# Kako koristiti MapLords i primena na lokalnim putevima

Uroš Djurić

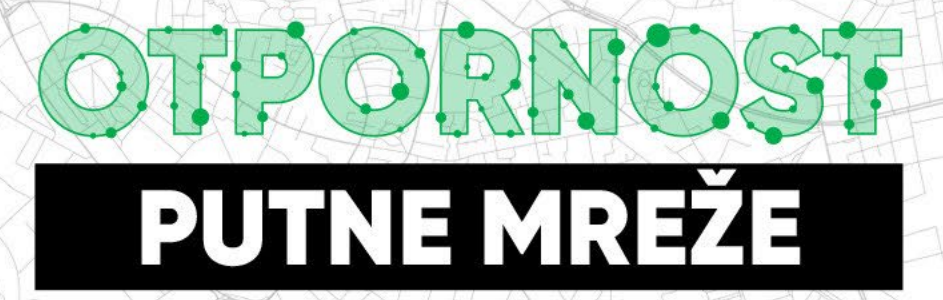

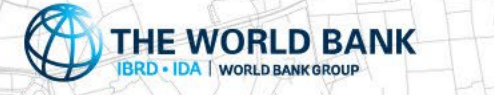

# **Sadržaj**

- Uvod instalacija
- Pregled korisničkog interfejsa
- Pregled panela za unos podataka
- Pregled unetih podataka i izvoz
- Preporuke za rad na terenu

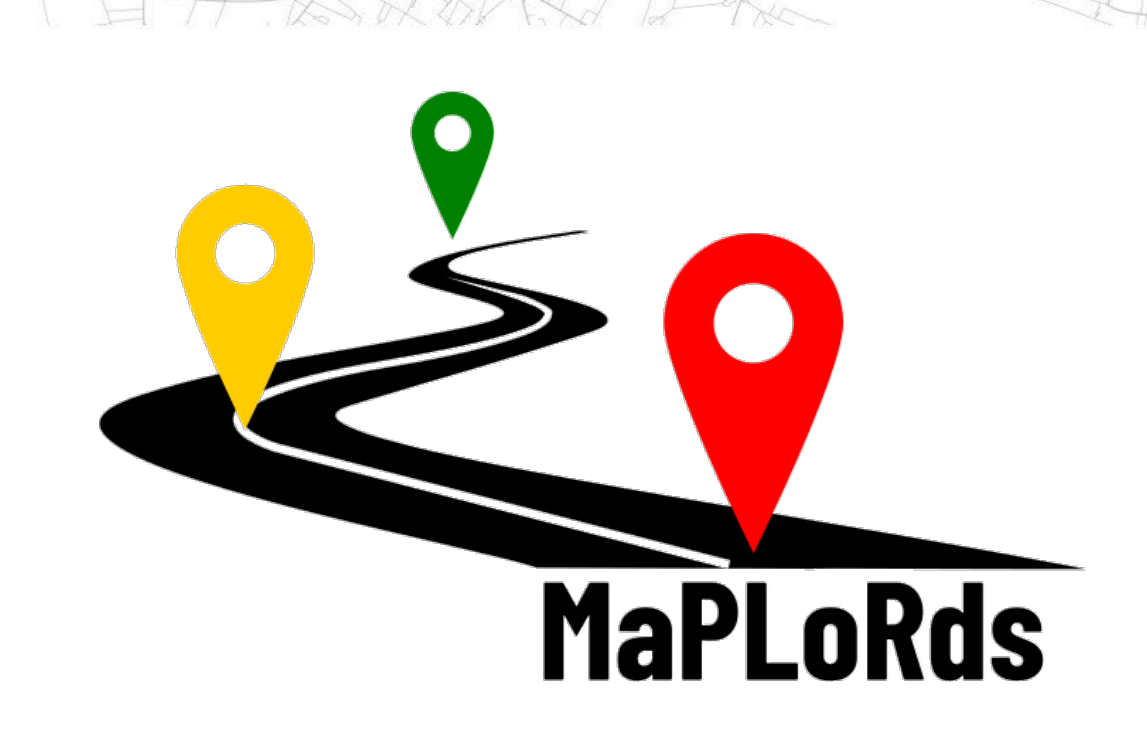

OTPORNOST PUTNE VREZE

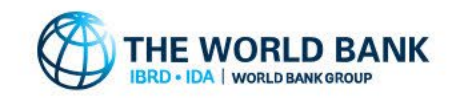

OTPORNOST PUTNE MREŽE

# **Uvod** – preuzimanje i instalacija

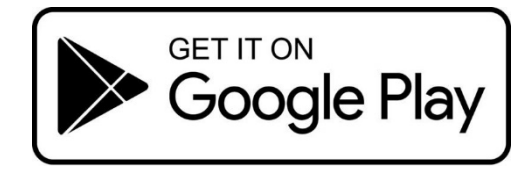

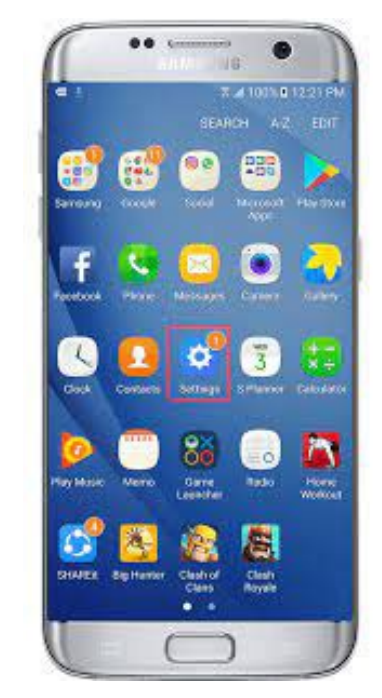

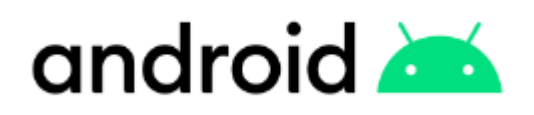

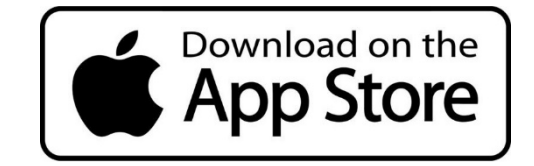

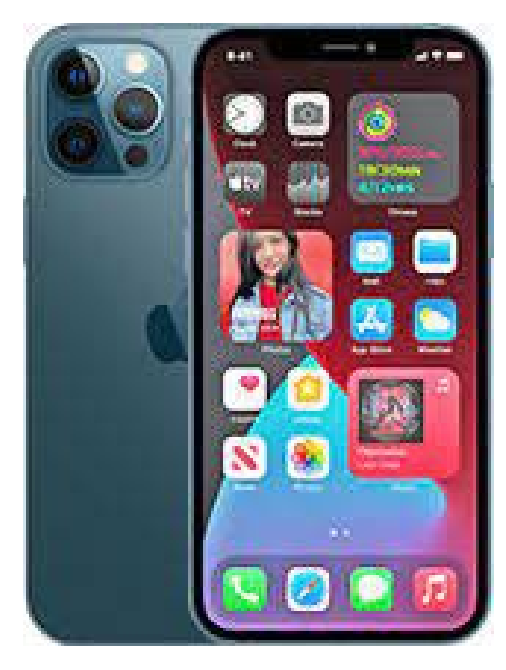

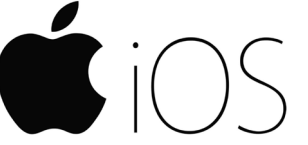

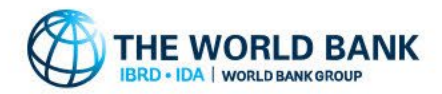

# **Uvod** – pokretanje aplikacije

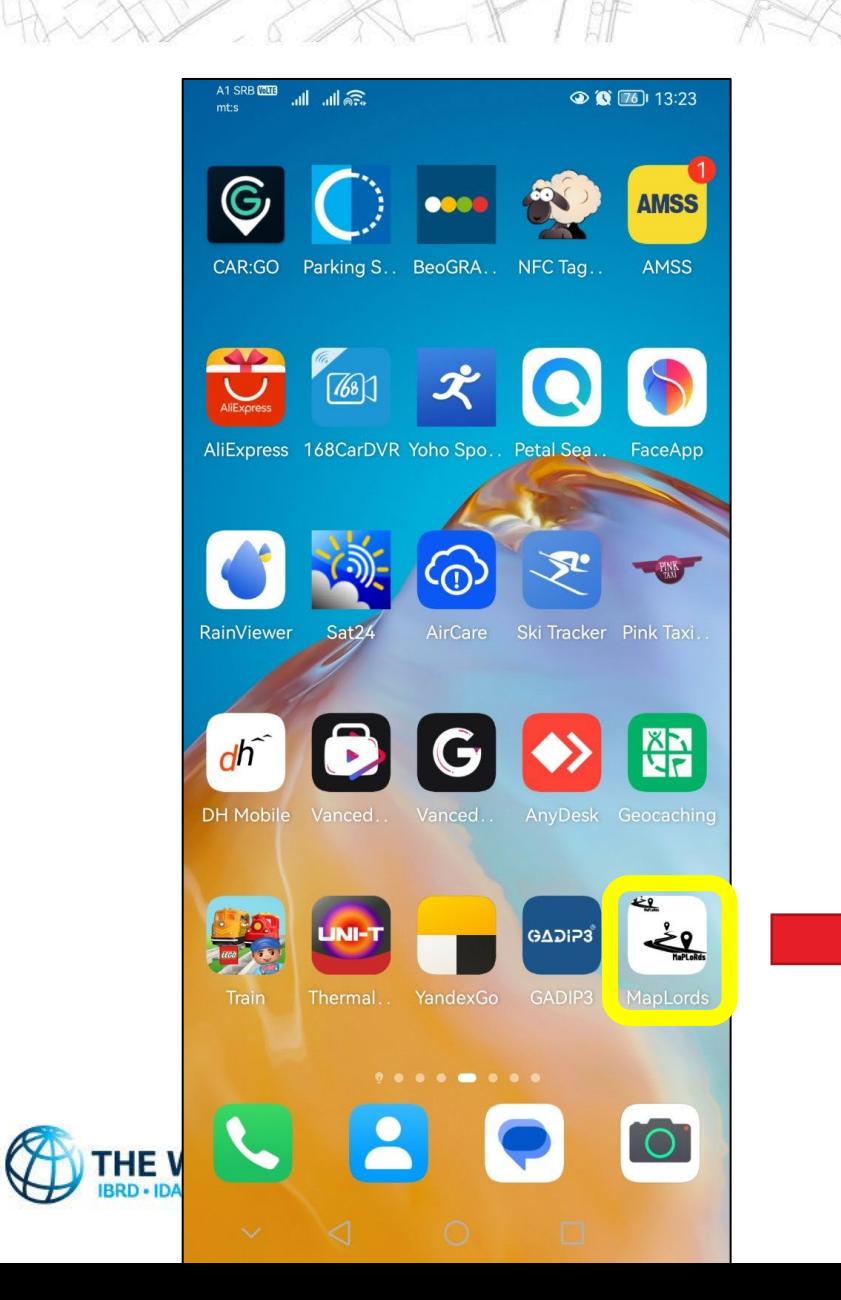

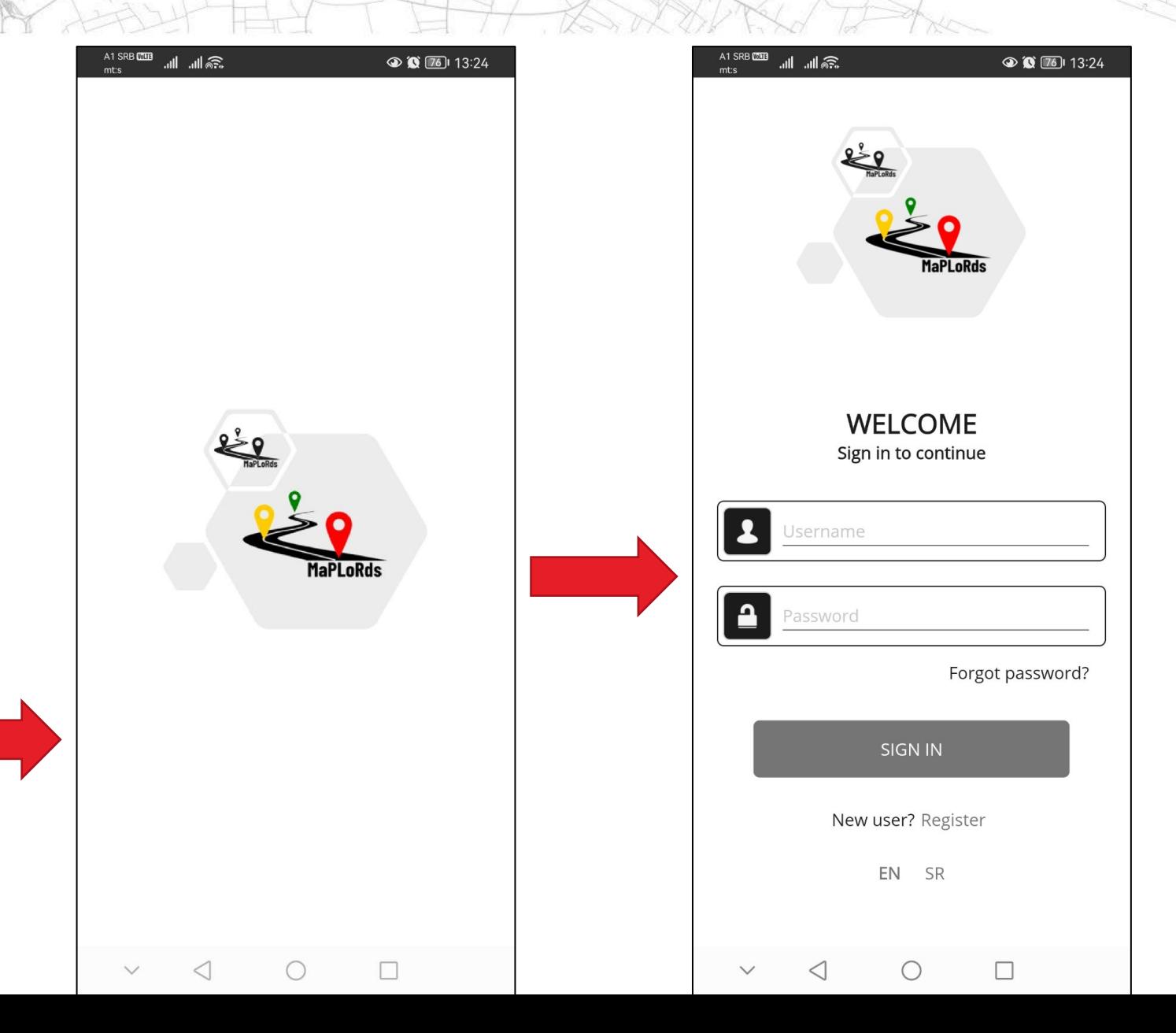

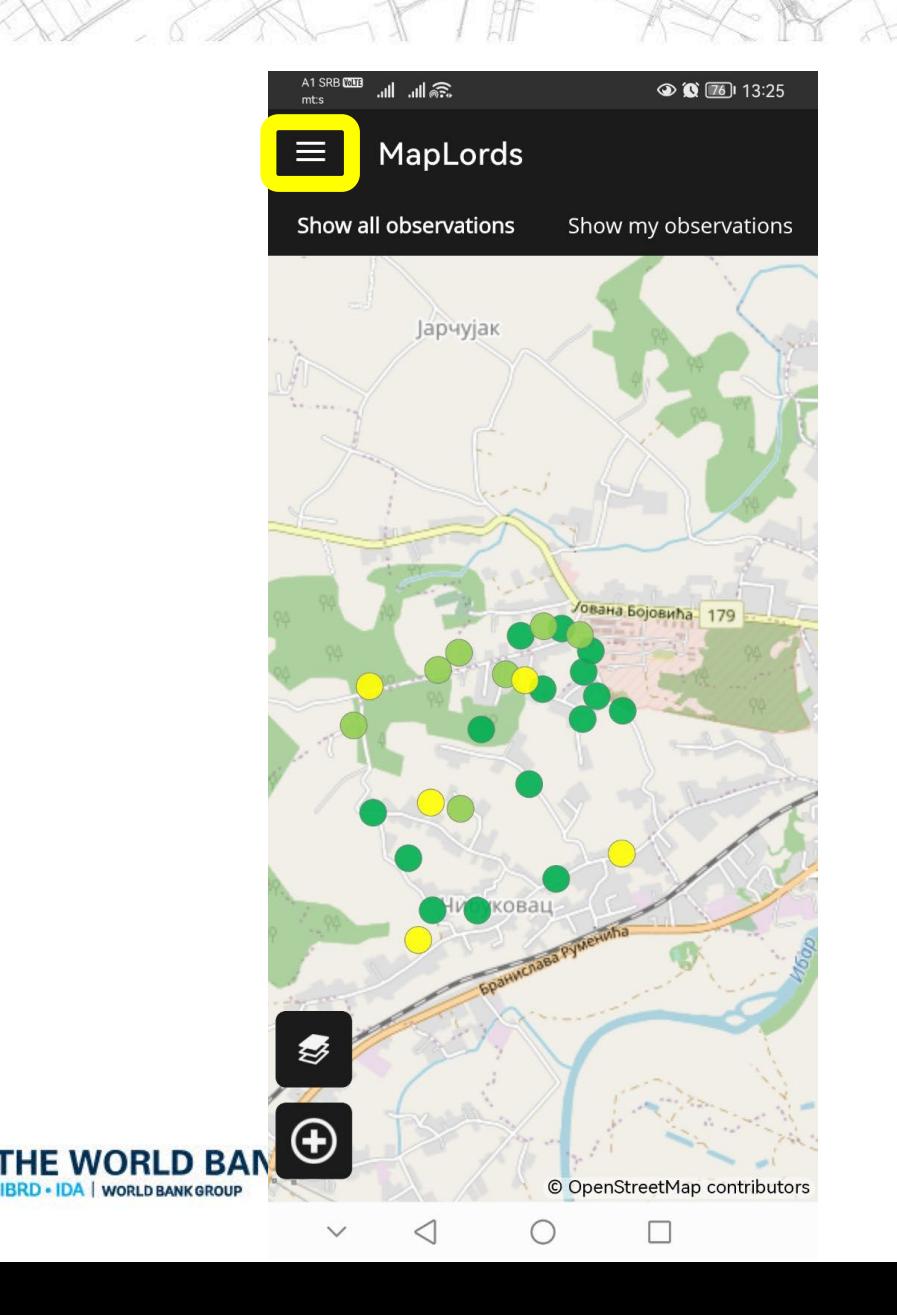

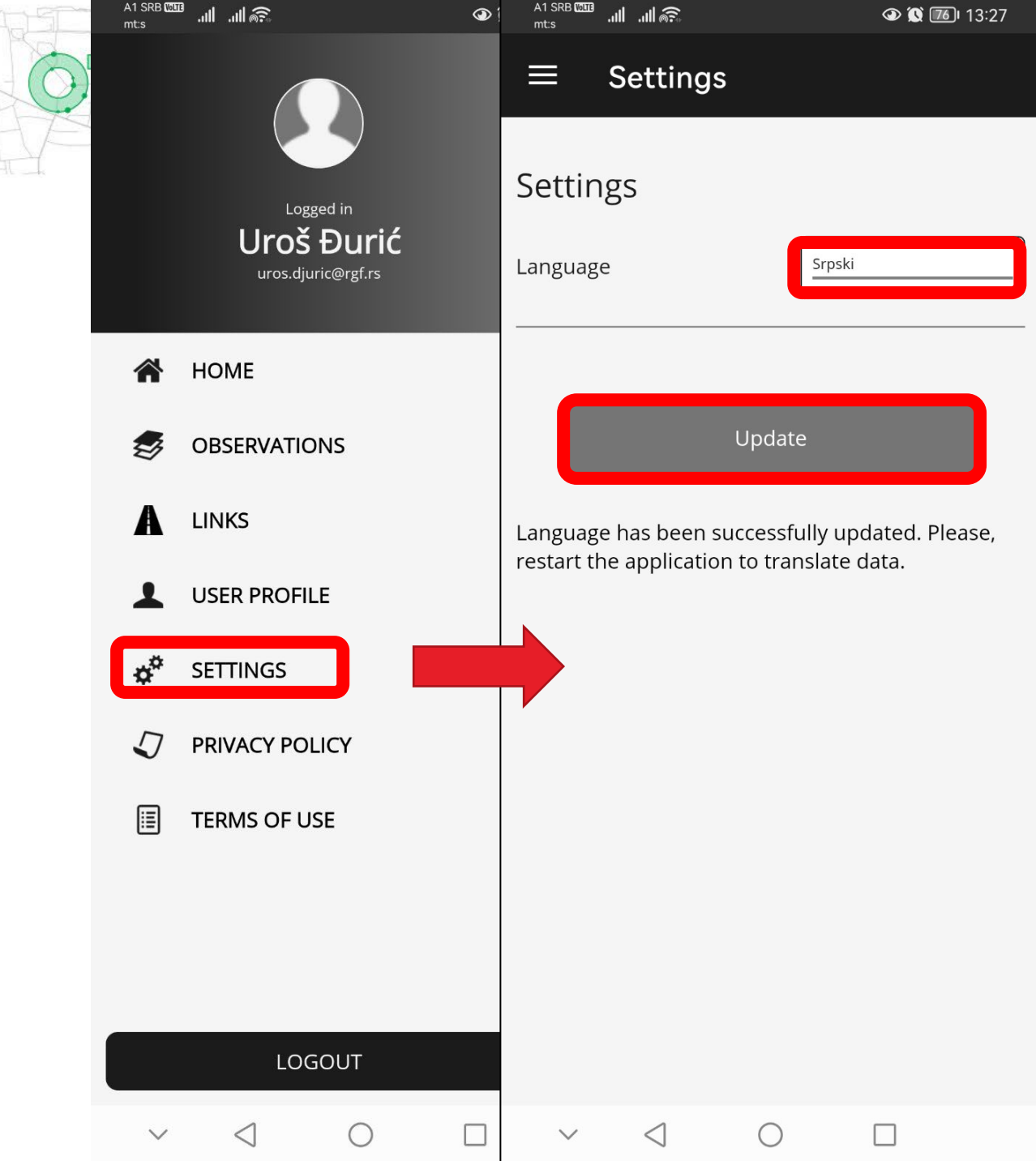

A1 SRB **WHE** 

A1 SRB **WILE** 

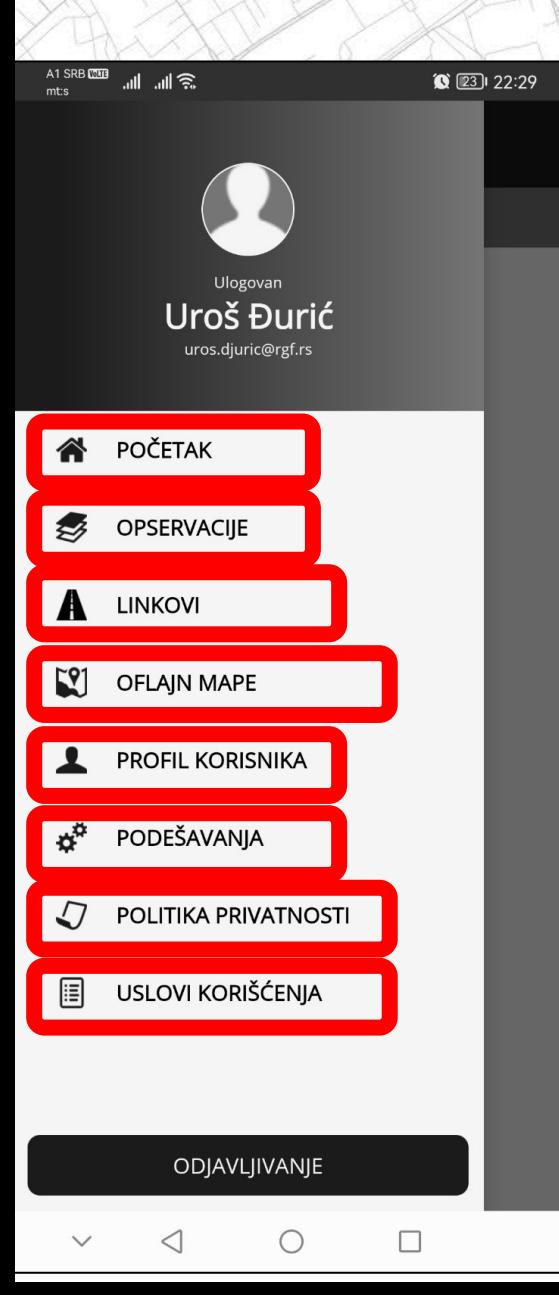

**POČETAK** – povratak na glavni ekran (mapu)

**OPSERVACIJE** – panel za pregled unetih opservacija

**LINKOVI** – panel za pregled linkova

**OFLAJN MAPE** – panel za oflajn mape za rad na terenu

**PROFIL KORISNIKA** – panel sa podacima o korisniku

**PODEŠAVANJA** – panel za podešavanja korisničkog interfejsa

**POLITIKA PRIVATNOSTI** – obaveštenje na koji način prikupljamo, delimo i koristimo Vaše lične podatke, kao i načine na koje možete ostvariti svoja prava na zaštitu podataka

**USLOVI KORIŠĆENJA** – pravila koja korisnici prihvataju ukoliko koriste aplikaciju

### OTPORNOS **Pregled korisničkog interfejsa**

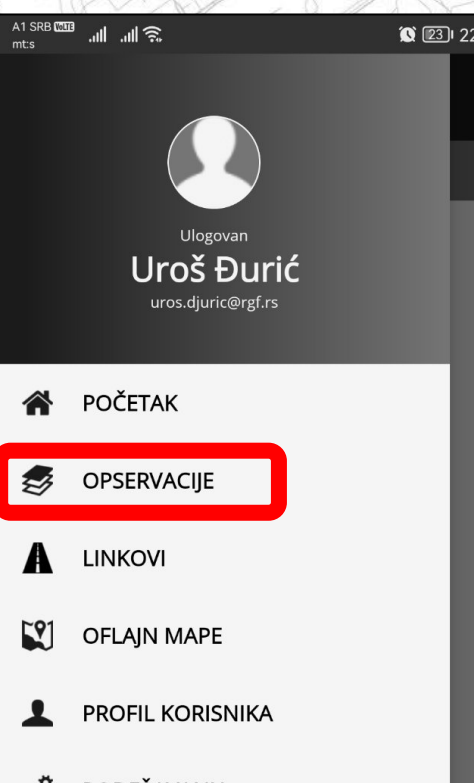

PODEŠAVANIA

POLITIKA PRIVATNOSTI

USLOVI KORIŠĆENJA

ODJAVLJIVANJE

 $\Box$ 

### **OPSERVACIJE UREĐAJA**

Prikazuje sve opservacije koje su unete putem uređaja na kome je instalirana aplikacija a koje nisu eksportovane…

**SVE OPSERVACIJE**

Prikazuje sve opservacije koje su unete u bazu…

**EKSPORT**

Prikazuje opservacije koje su u lokalu a koje se mogu eskportovati u bazu podataka…

Onservacije

a a lu lu

A1 SRB MIL

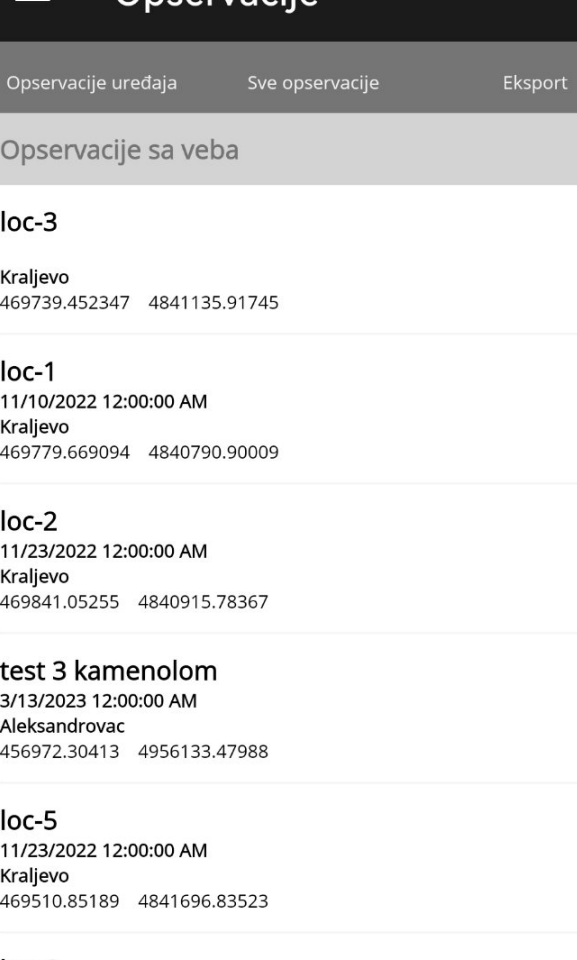

● ◎ 圖 14:50

 $loc-6$ 11/23/2022 12:00:00 AM Kraljevo 469578.585359 4841861.93556

 $loc-8$ 11/23/2022 12:00:00 AM Kraljevo 469957.46945 4842001.63584

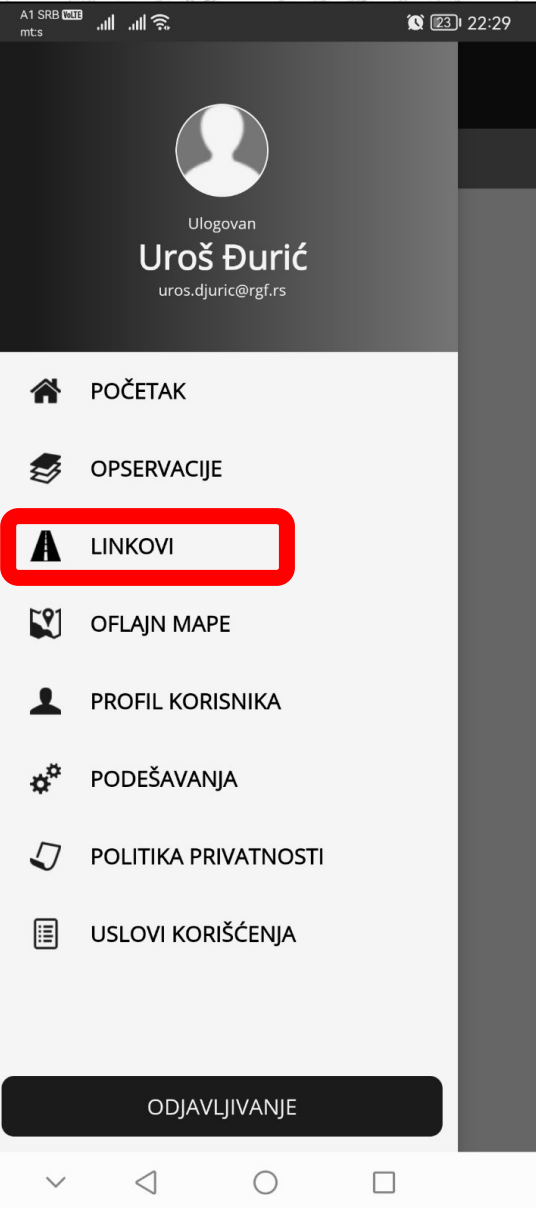

### **PANEL LINKOVI**

U okviru ovog panela mogu se pretraživati predefinisani linkovi na osnovu ključne reči (naziv ulice, broj puta itd)…

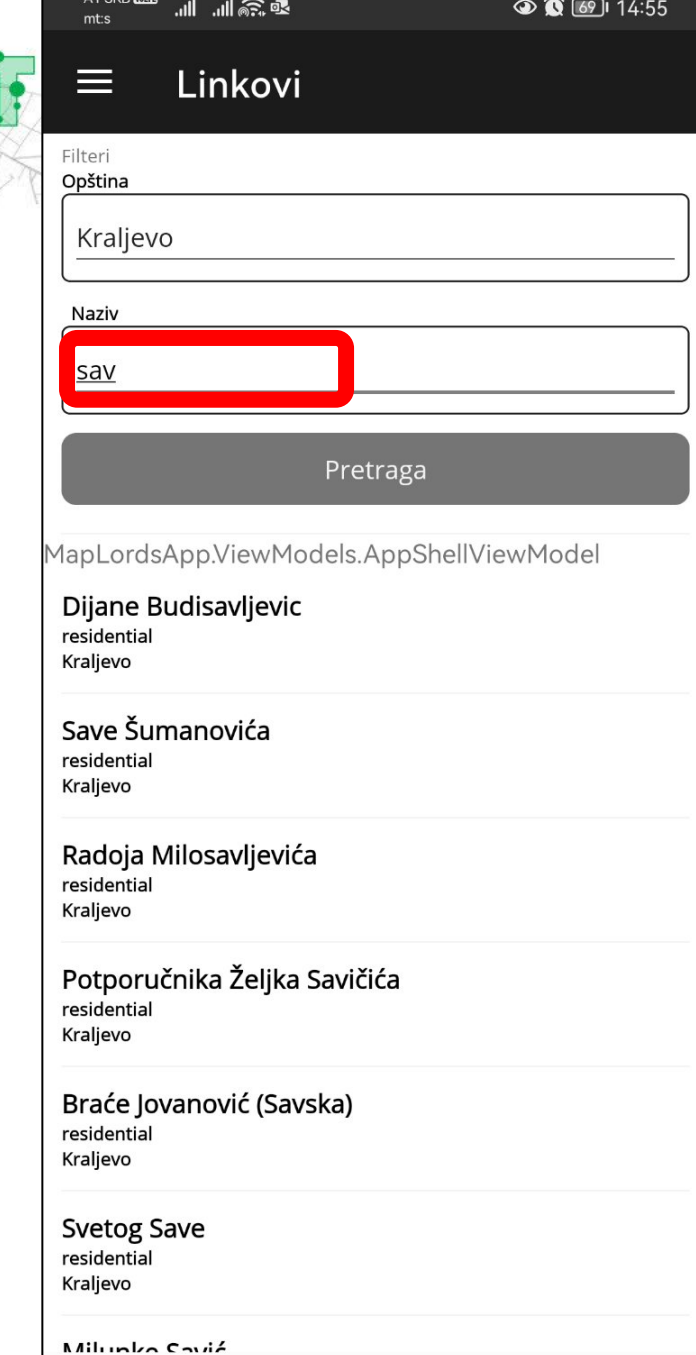

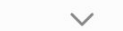

A1 SRB **WILE**<br>mt:s 論 論念  $\circ$  23 22:29 Ulogovan Uroš Đurić uros.djuric@rgf.rs **POČETAK** OPSERVACIJE **LINKOVI**  $E$ ?1 **OFLAJN MAPE PROFIL KORISNIKA** PODEŠAVANJA POLITIKA PRIVATNOSTI USLOVI KORIŠĆENJA 圄 ODJAVLJIVANJE  $\bigcirc$  $\Box$  $\triangleleft$ 

### **PROFIL KORISNIKA**

Panel za unos podataka o korisniku aplikacije

### Profil

3. 11. 11.

● ◎ 圖 14:55

 $\equiv$ 

A1 SRB **WHE** 

mt:s

#### Profil korisnika

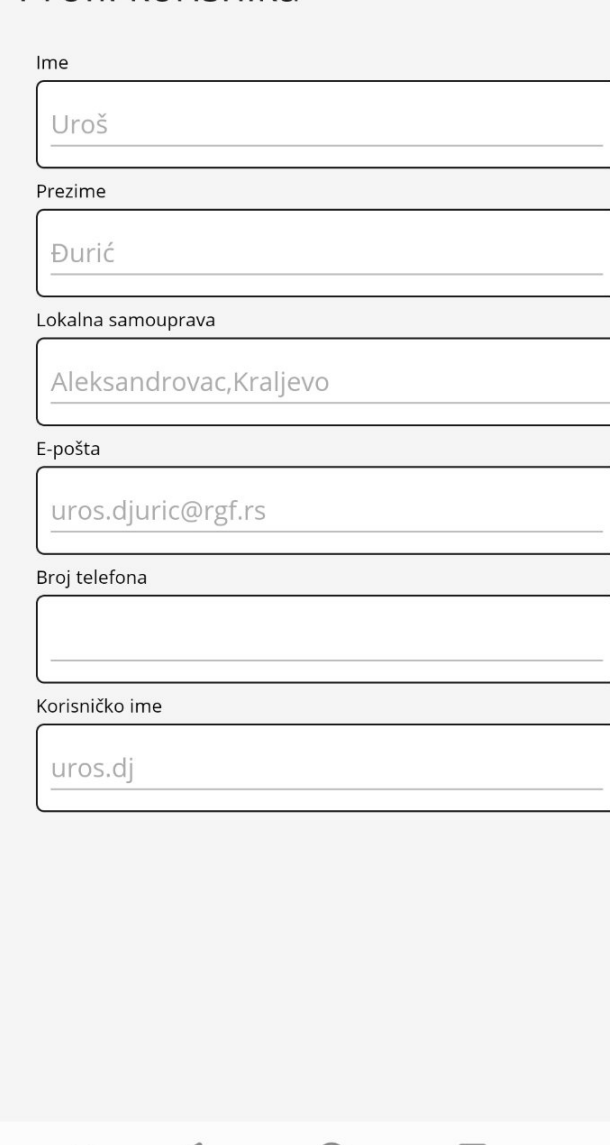

### A1 SRB MM <u>چے اس اس</u> A1 SRB **WHE** 論 証 語  $\circ$  23 22:29  $m$ the  $\equiv$ Uroš Đurić uros.djuric@rgf.rs POČETAK **OPSERVACIIE LINKOVI** informacija. **OFLAIN MAPE PROFIL KORISNIKA** koristite. PODEŠAVANIA  $\mathcal{D}$ POLITIKA PRIVATNOSTI 圓 USLOVI KORIŠĆENJA ODJAVLJIVANJE  $\triangleleft$ ◯  $\Box$

### Politika privatnosti

 $\circledcirc$  (3  $\circledcirc$  13:27

#### Politika privatnosti

Kao razvojni tim mobilne aplikacije, ARUP i Grupacija Svetske banke, razumemo važnost vaše privatnosti i posvećeni smo zaštiti vaših ličnih podataka. Ova Politika privatnosti opisuje vrste informacija koje možemo da prikupimo od vas ili koje možete da pružite kada preuzmete i koristite našu mobilnu aplikaciju, kao i naše prakse za prikupljanje, korišćenje, održavanje, zaštitu i otkrivanje tih

Informacije koje prikupljamo: Kada preuzmete i koristite našu mobilnu aplikaciju, možemo prikupiti određene informacije o vama, kao što su: tip mobilnog uređaja i operativni sistem koji

Informacije koje nam dajete: Možemo da prikupljamo informacije koje nam date kada se registrujete za nalog, popunite obrazac ili na drugi način komunicirate sa nama, kao što su vaše ime, adresa e-pošte i druge kontakt informacije. Lozinka je šifrovana u bazi podataka.

Informacije o korišćenju: Možemo da prikupljamo informacije o tome kako koristite našu mobilnu aplikaciju, kao što su funkcije koje koristite, stranice koje

∩

П

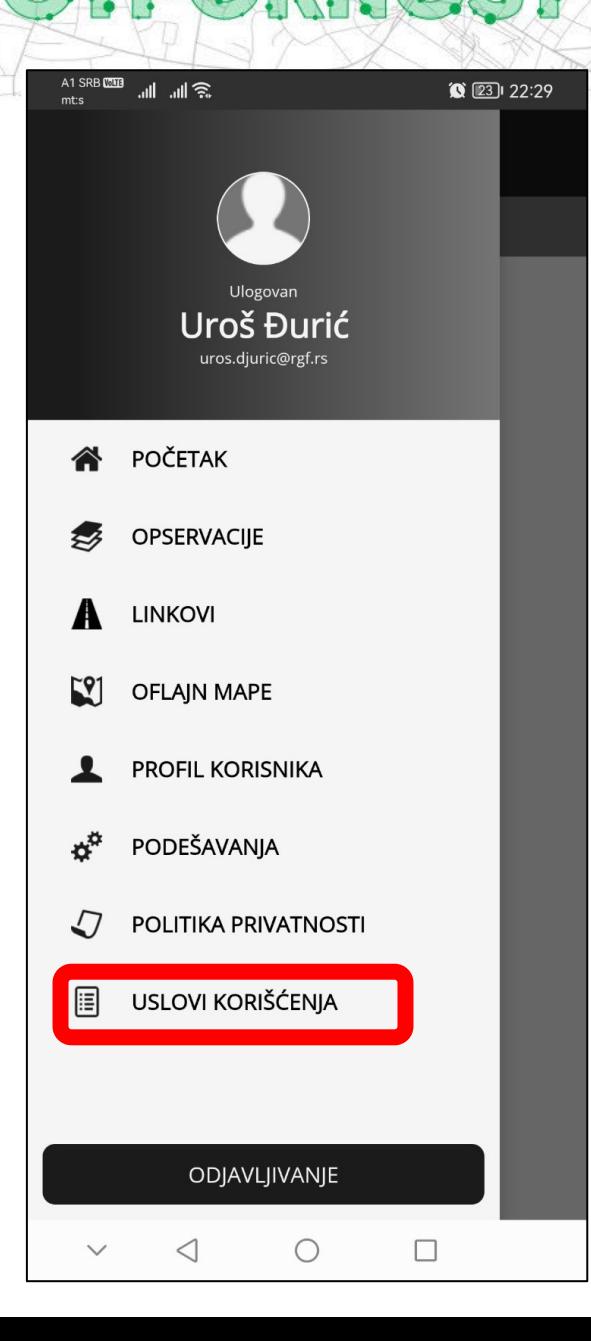

### OTPORNOST PUTNE MREŽE

Uslovi korišćenja

#### Uslovi korišćenja

A1 SRB **WHE** 

Hvala vam što ste izabrali da koristite našu mobilnu aplikaciju! Uspostavili smo sledeće Uslove korišćenja kako bismo osigurali da svi imaju bezbedno i prijatno iskustvo dok koriste našu aplikaciju. Korišćenjem naše aplikacije prihvatate sledeće uslove i odredbe:

 $\circledcirc$   $\circledcirc$   $\circledcirc$   $\circledcirc$  13:27

Politika privatnosti: Vašu privatnost shvatamo ozbiljno i posvećeni smo da je zaštitimo. Podstičemo vas da pročitate našu Politiku privatnosti, koja opisuje kako prikupljamo, koristimo i otkrivamo vaše lične podatke.

Korišćenje aplikacije: Vi ste isključivo odgovorni za korišćenje naše mobilne aplikacije. Saglasni ste da koristite našu aplikaciju samo u zakonite svrhe i u skladu sa ovim Uslovima korišćenja. Ne možete koristiti našu aplikaciju na bilo koji način koji krši bilo koji važeći državni, lokalni ili međunarodni zakon ili propis.

Intelektualna svojina: Naša mobilna aplikacija i sav njen sadržaj, uključujući, ali ne ograničavajući se na tekst, grafiku, slike, logotipe i softver, vlasništvo su naše kompanije ili naših davalaca licence i zaštićeni su autorskim pravima, žigom i drugim zakonima o intelektualnoj svojini.

 $\triangleleft$ 

 $\Box$ 

A1 SRB **WHITE**  $m$ t:s

● ● 個 68 14:59

## **Pregled korisničkog interfejsa**

 $\leftarrow$ Nova opservacija

Trenutna lokacija: 44.8055749 20.4764249 Datum i vreme: 21/03/2023 14:59

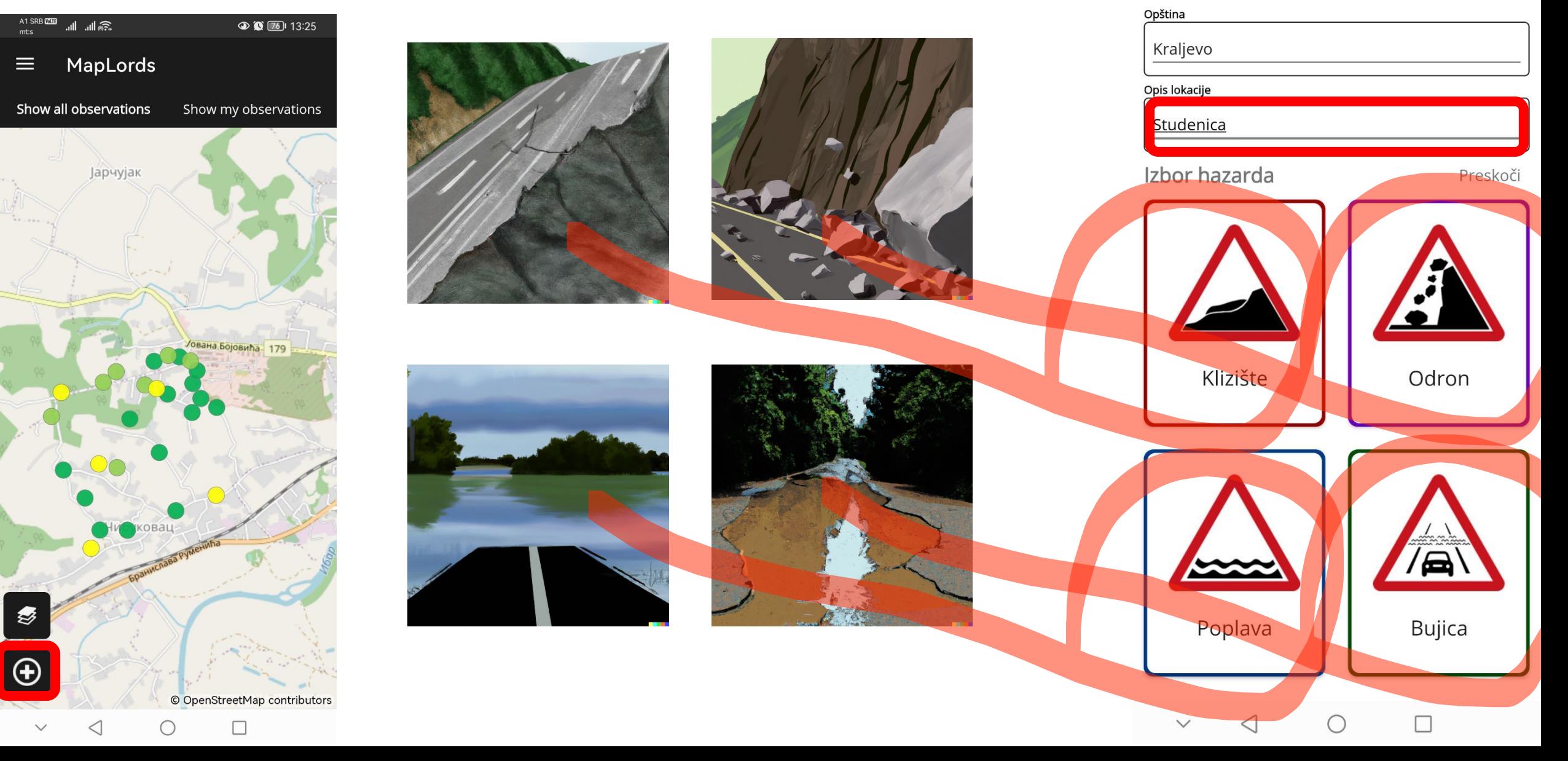

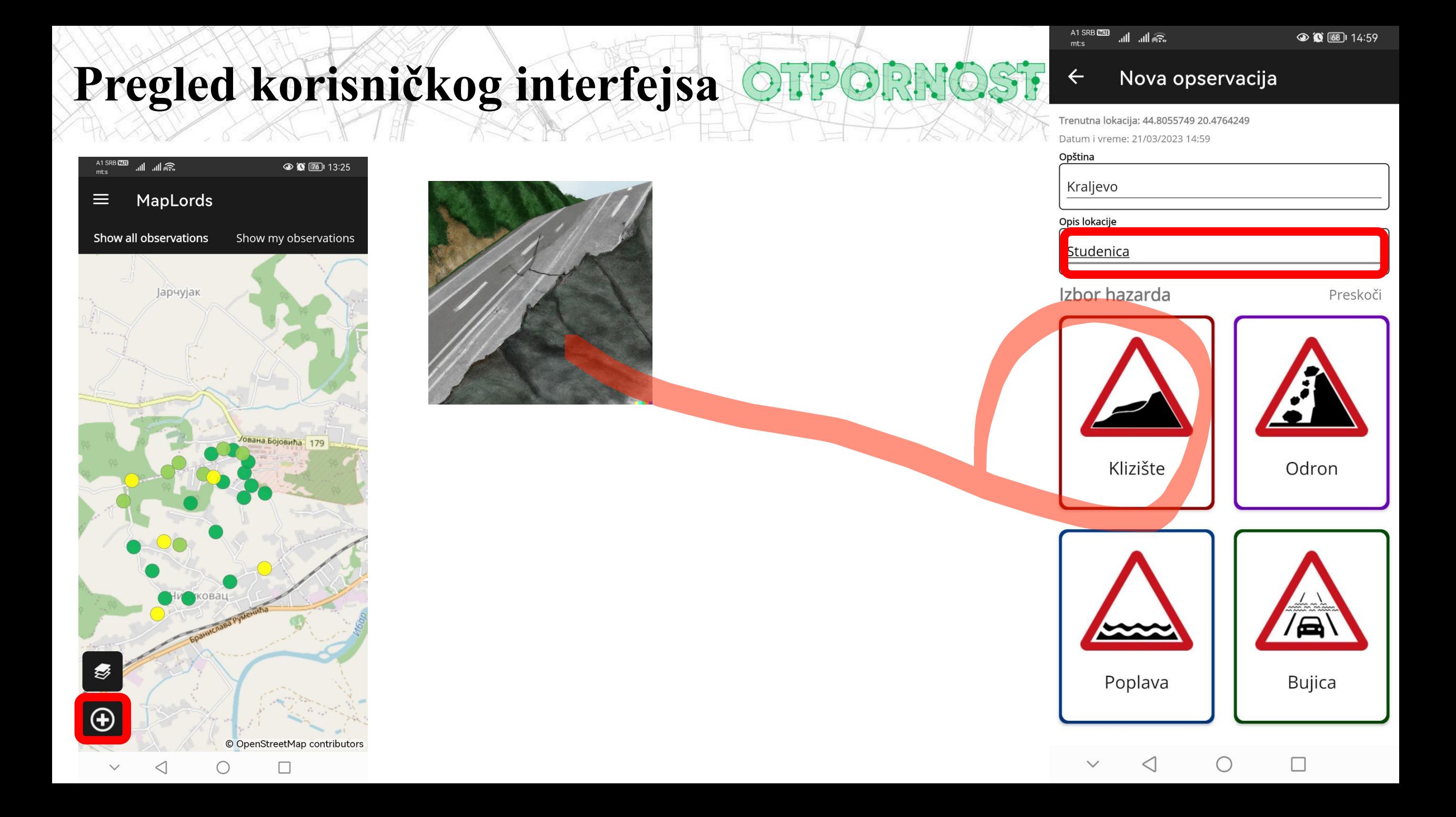

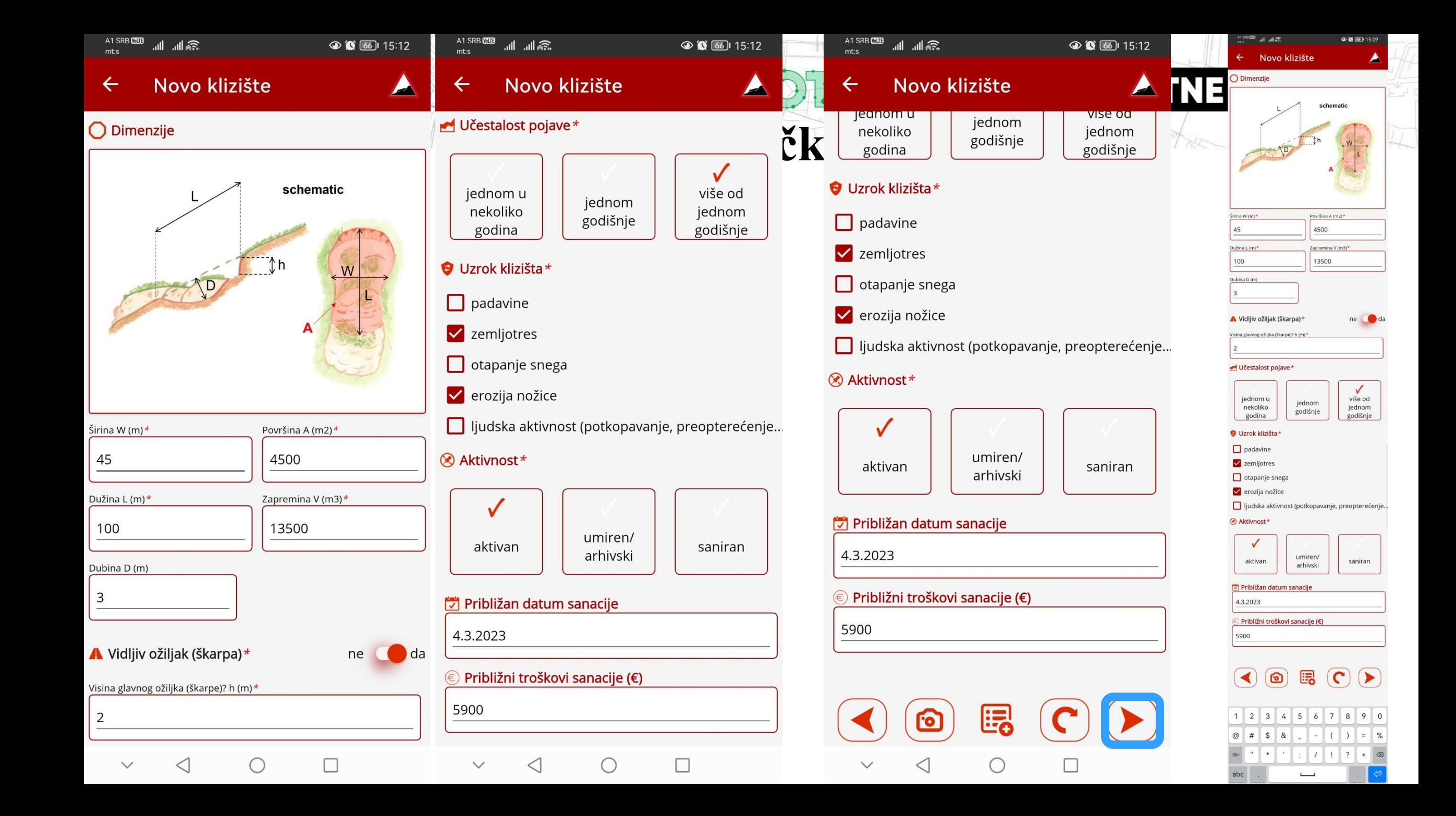

### ORNOS Pregled panela za unos podataka

論 証 証  $m$ t:s

0 26 22:03

#### Saobraćaj  $\leftarrow$

Pojave

A1 SRB **WHB** 

#### (.) Funkcija puta\* Vangra Vangra Urbani -Urbani dski dski ostali tranzitni tranzitni vezni

(\*) Prekid saobraćaja\*

jedna smanjena obe trake bez efekta traka brzina

Protok saobraćaja\*

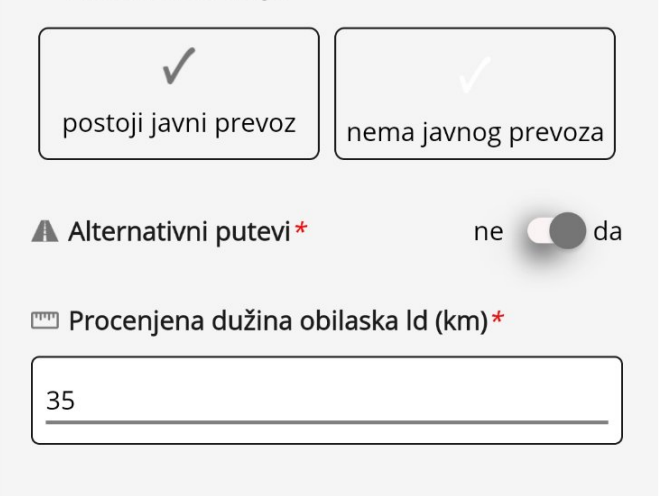

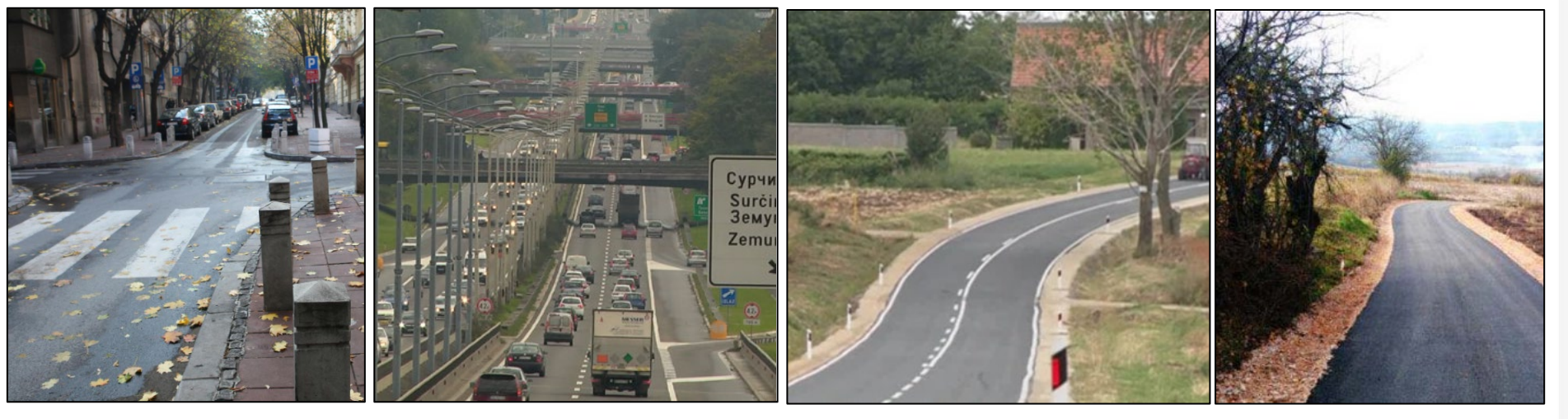

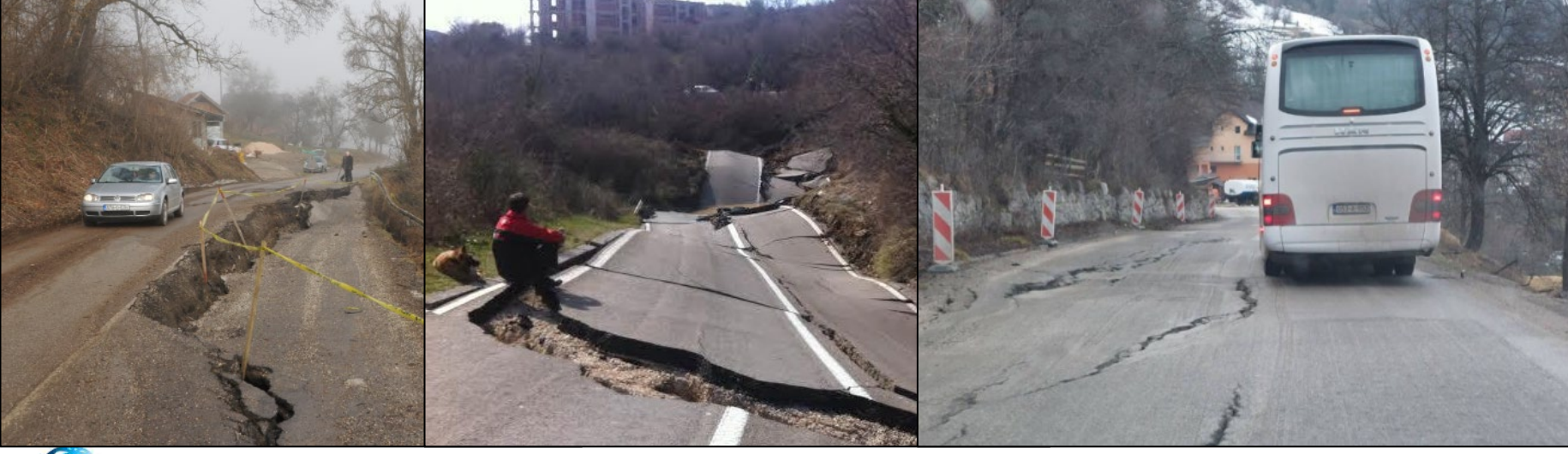

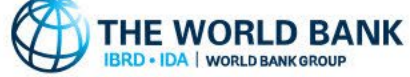

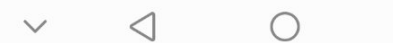

#### Pregled panela za unos podataka ORNG **PUTNE MREŽE**  $\circ$  25  $\vert$  22:12 A1 SRB Min **A1 SRB MMB**  $\circ$  25 22:12 論 証 証  $m$ t:s  $m$ t:s Infrastruktura Infrastruktura Infrastruktura  $\leftarrow$  $\leftarrow$  $\leftarrow$ Ostalo Pojave Pojave U zavisnosti od odabranih komunalne instalacije, prekid Saobraćaj Saobraćaj  $\bullet$ √ postojeće infrastrukture pored Pregled Ukloni A Saobraćaj Pregled Ukloni objekata, prikazuju se **A** Saobraćaj puta □ zemljani radovi, uklanjanje zemljanog mater određena polja za unos A Oštećen put A Oštećen put **N** kavanje, kavanje stena  $\bullet$ Put Put atributa…  $\Box$  domaćinstva, ugrožena domaćinstva  $\bullet$ √ kolovoz, slojevi asfaltnog zastora 0  $\vee$  kolovoz, slojevi asfaltnog zastora  $\bullet$  $\Box$  nastradali, poginuli ili povređeni  $\bullet$  $\Box$  kolovoz, betonski zastor  $\Box$  $\Box$  kolovoz, betonski zastor  $\Box$  $\Box$  ugrožen vodok  $\bullet$  $\Box$  trotoar, kaldrma  $\Box$  $\Box$  trotoar, kaldrma  $\Box$ Širina kolovoza B (m) $\star$   $\bullet$  $\Box$  kolovoz, svi slojevj  $\Box$  $\Box$  kolovoz, svi slojevi  $\bullet$  $\Box$  nasip, oštećenje nasipa  $\bullet$  $\Box$  nasip, oštećenje nasipa  $\bullet$ odvodnjavanje, čišćenje ili odvodnjavanje, čišćenje ili  $\bullet$  $\bullet$  $\Box$ popravka manjih elemenata  $\Box$ popravka manjih elemenata Dužina oštećenog puta L (m) odvodnjavanja odvodnjavanja Objekti Objekti most, popravka površinskih elemenata most  $\Box$  most, popravka površinskih elemenata most most, popravka konstruktivnih elemenata m  $\Box$  most, popravka konstruktivnih elemenata m Slojevi asfalta Fa (m2)  $\Box$  most, novi most  $\Box$  $\Box$  most, novi most  $\Box$ 500 potporni zid, popravka zida  $\bullet$ potporni zid, popravka zida  $\bullet$ Dužina novog zida Lz (m)  $\triangledown$  potporni zid, novi zid (sekcije) V potporni zid, novi zid (sekcije) ● odvodnjavanje, sanacija propusta  $\bullet$  $\Box$  odvodnjavanje, sanacija propusta  $\Box$ Ostalo Ostalo Ostala infrastruktura Ni (pcs) komunalne instalacije, prekid komunalne instalacije, prekid √ postojeće infrastrukture pored  $\bullet$ √ postojeće infrastrukture pored  $\bullet$  $\triangleleft$

### Pregled panela za unos podataka DRNOST PUTNEMRE

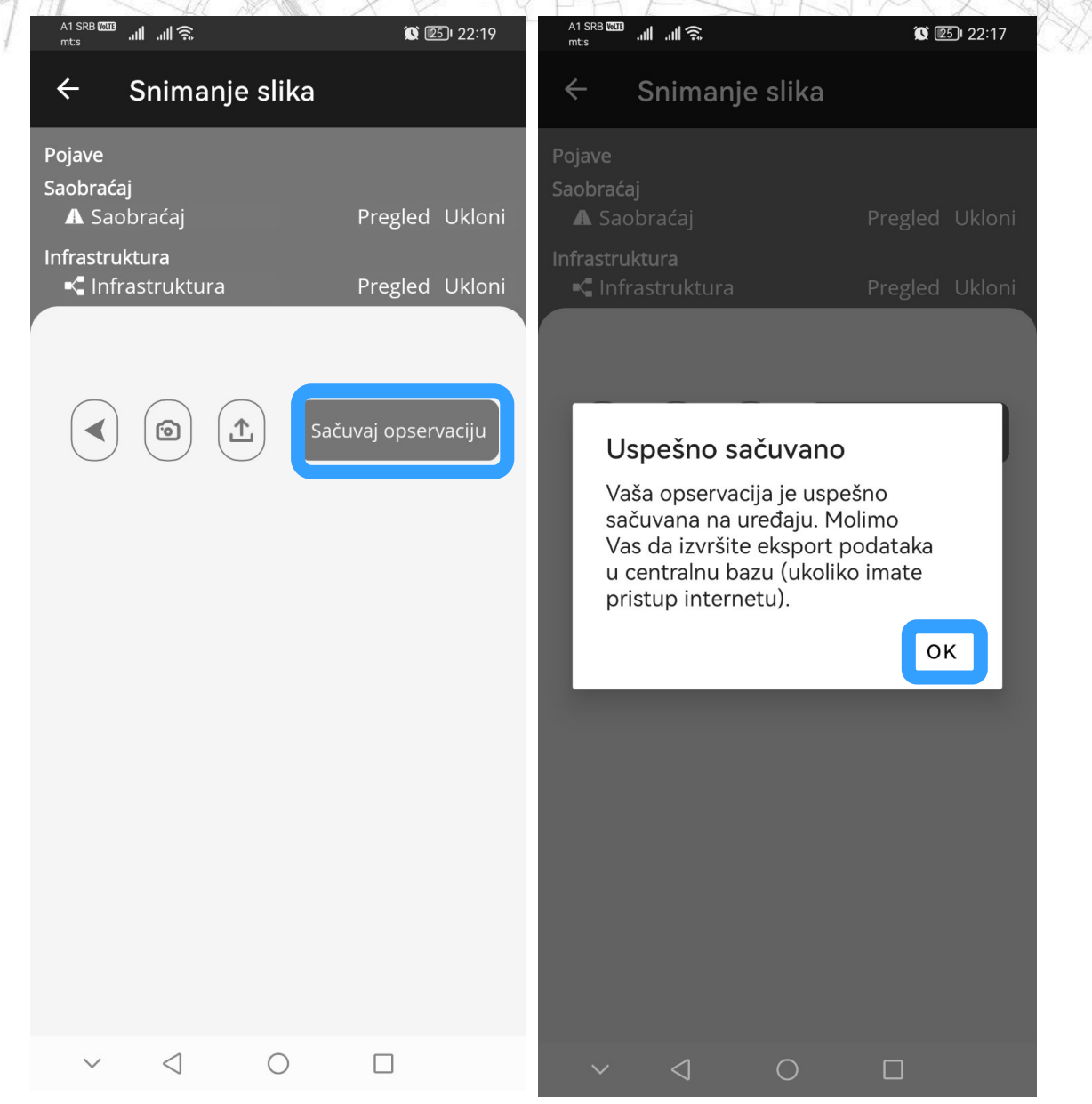

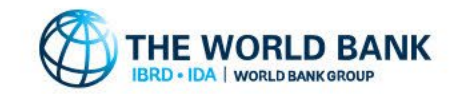

### **Pregled panela za unos podataka**

### **PANELI OSTALIH PROCESA I POJAVA**

Su veoma slični, samo što se zahtevaju podaci o geometriji, aktivnostima, uzrocima i stanju zaštitinih mera koji su karakteristični za svaku posebnu pojavu ili proces…

Paneli **SAOBRAĆAJ** i **INFRASTRUKTURA** su identični za svaku opservaciju!

 $\frac{A1 \text{ SRB}}{m+s}$  all all  $\widehat{\mathbb{R}}$ 서 SRB 2290 - <sub>제</sub> | 제 좋 | 0  $\n **③** 21:52$  $A1$  SRB 0389 and and  $\mathcal{R}$  0 **O C** 21:51 **<sup>3</sup> 20** 21:52  $\leftarrow$  $\leftarrow$ Novi odron  $\blacktriangle$ Nova poplava Nova bujica Dimenzije Dimenzije Dimenzije Wf schematic rina protočne zone Wf (m) \* Širina zone zadržavanja vode Wff  $\bullet$ irina bujice W (m)\* Domet bujice Lr (m)\* ivo iznad/ispod puta hr (m) Nivo iznad redovnog nivoa odbra met odrona Lr (m)\* Visina mesta Zapremina bloka Vł dronjavanja hb (m) livo iznad redovnog nivoa odbrane hn**@ixp\*i**znad/ispod puta hr (m) Učestalost pojave\* Učestalost pojave Učestalost pojave\* više od jednom u iednom u više od jednom jednom nekoliko jednom nekoliko jednom godišnje godišnje godišnje godina godina godišnie više od jednom u jednom Uzrok odrona Uzrok poplave\* nekoliko jednom godišnje godina godišnje  $\Box$  padavine  $\Box$  padavine  $\Box$  otapanje snega  $\Box$  zemljotres Uzrok bujice\* uzvodno probijanje brane  $\Box$  zaledivanje  $\Box$  padavine  $\Box$  korenje biljaka  $\Box$  nizvodno pregrađivanje reke  $\Box$  otapanje snega spoljašnji poplavni talas otapanje snega uzvodno probijanje protivbujične barijere ljudska aktivnost (potkopavanje, preopterećenje. Stanje zaštitnih mera\* Stanje zaštitnih mera\* **Aktivnost** bez zaštitnih oštećen bez zaštitnih mera od regulisan tok oštećen sistem zaštite regulisan tok poplave mera od umiren/ istem zaštite aktivan saniran poplave arhivski Približan datum regulacije Približan datum regulacije Približan datum sanacije Približni troškovi regulacije (€) Približni troškovi regulacije (€) ) Približni troškovi sanacije (€)  $G$   $\bigcirc$   $\bigcirc$   $\bigcirc$   $\bigcirc$   $\bigcirc$   $\bigcirc$  $\odot$ 

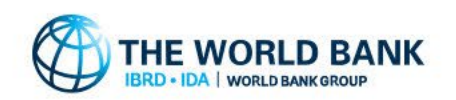

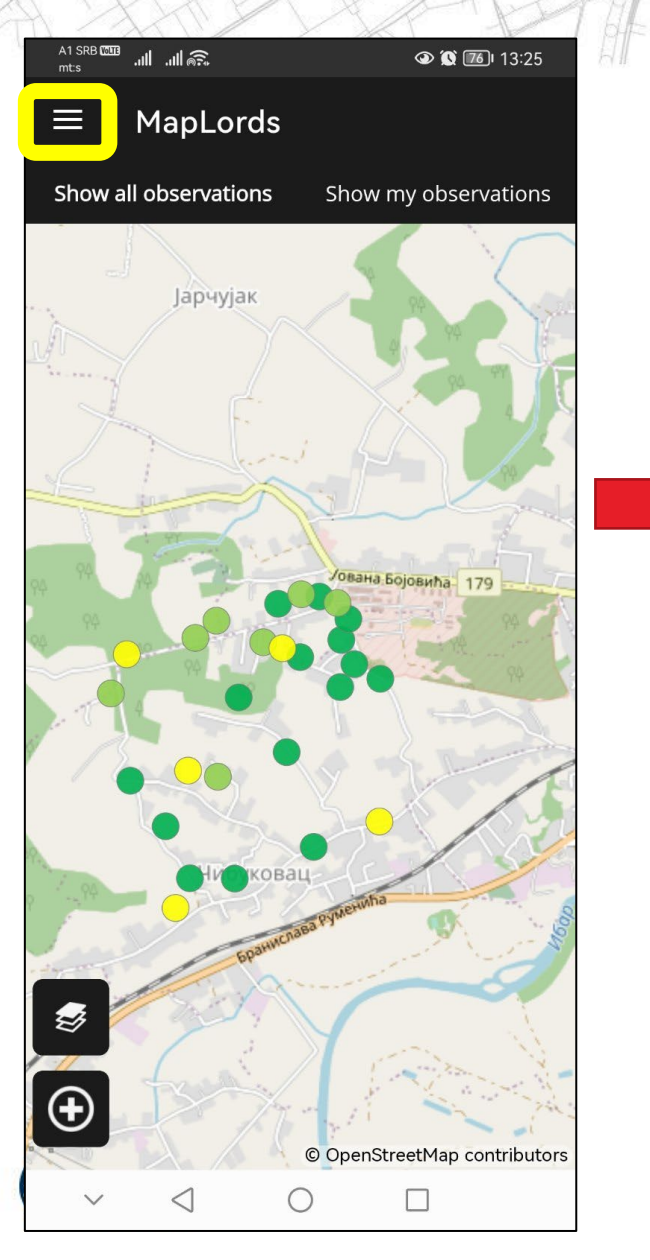

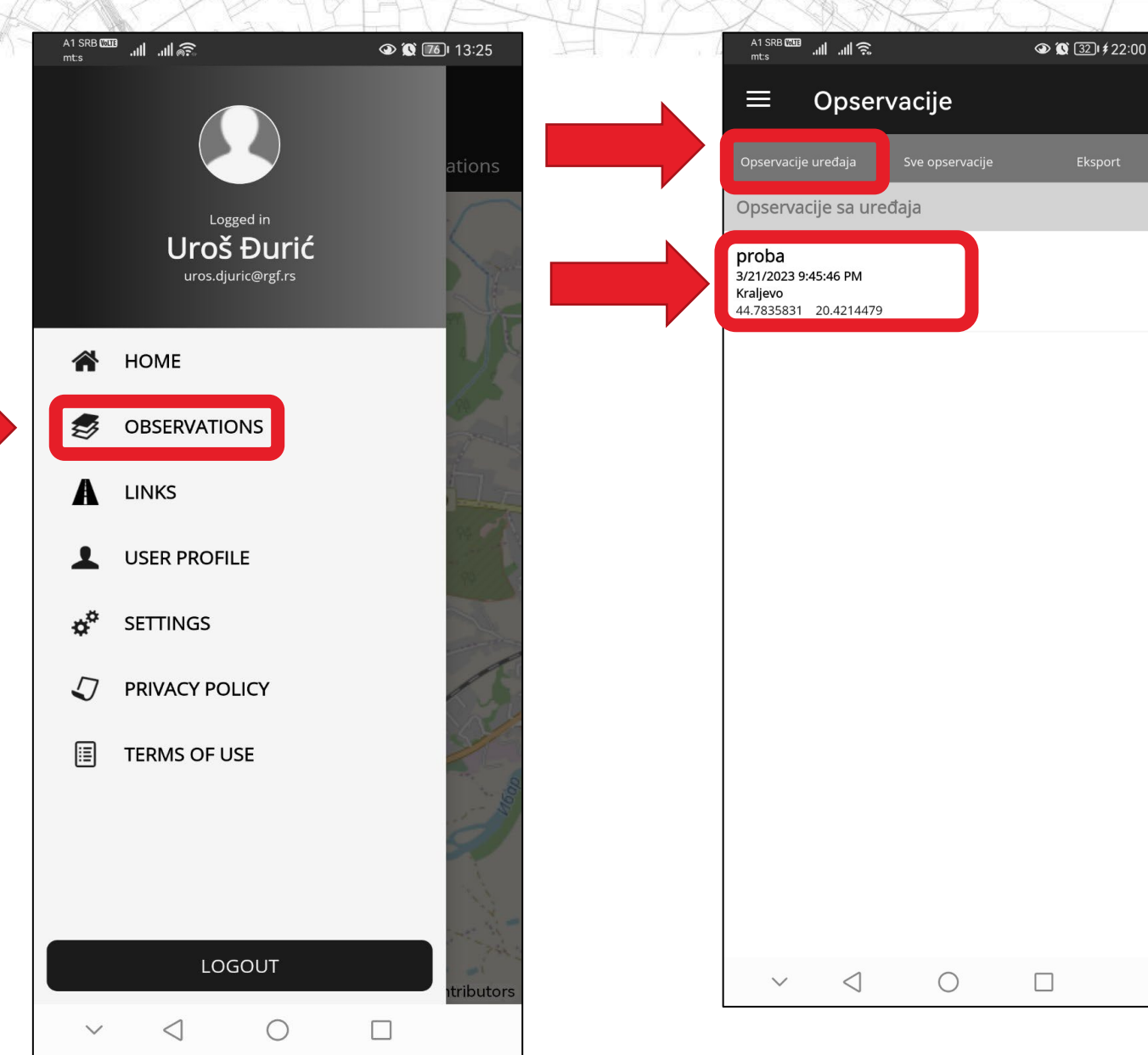

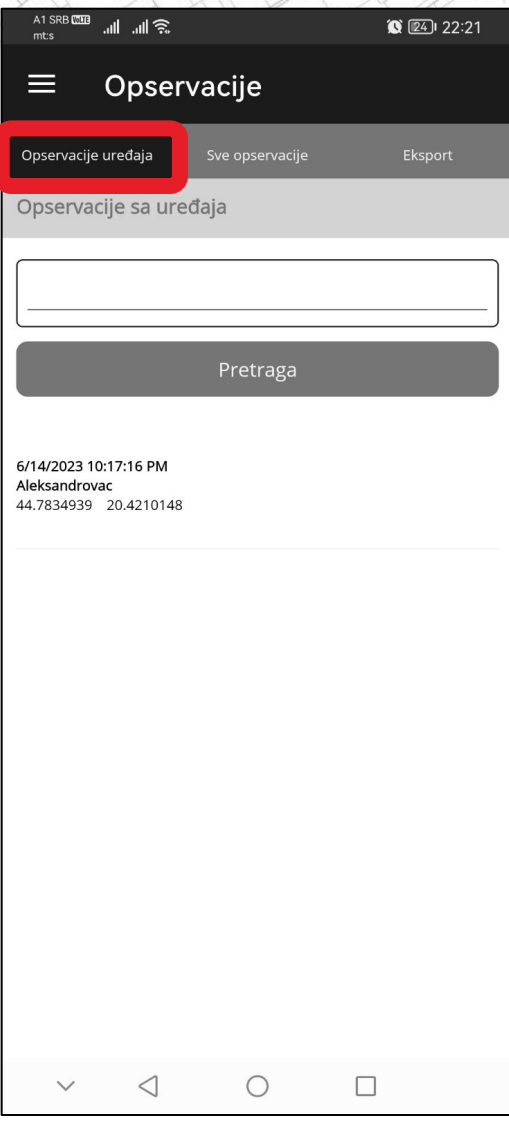

THE WORLD BANK **RD . IDA | WORLD BANK GROU** 

 $\leftarrow$ 

Opšte

Lokacija

Kraljevo

Koordinate

21/03/2023

undefined

 $\smallsetminus$ 

proba

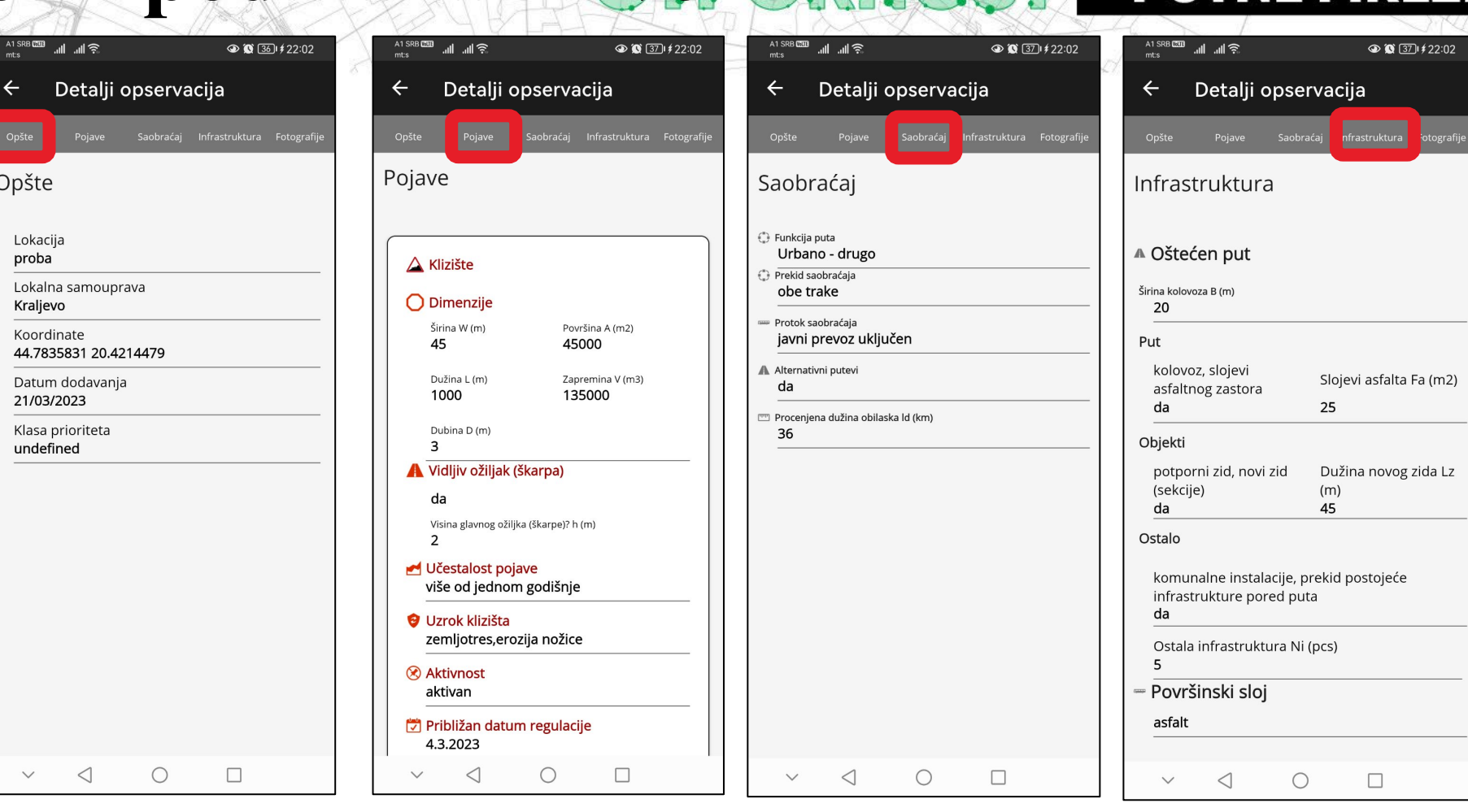

Kroz ovaj panel mogu se pregledati opservacije korisnika po svim panelima (nije moguća izmena podataka)

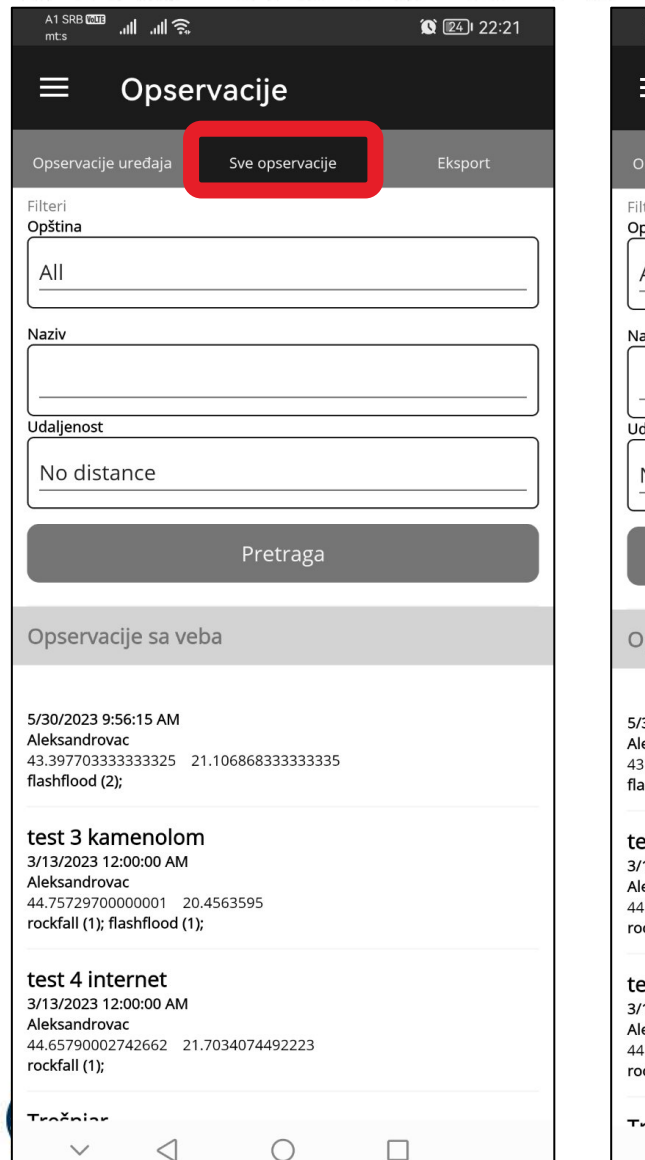

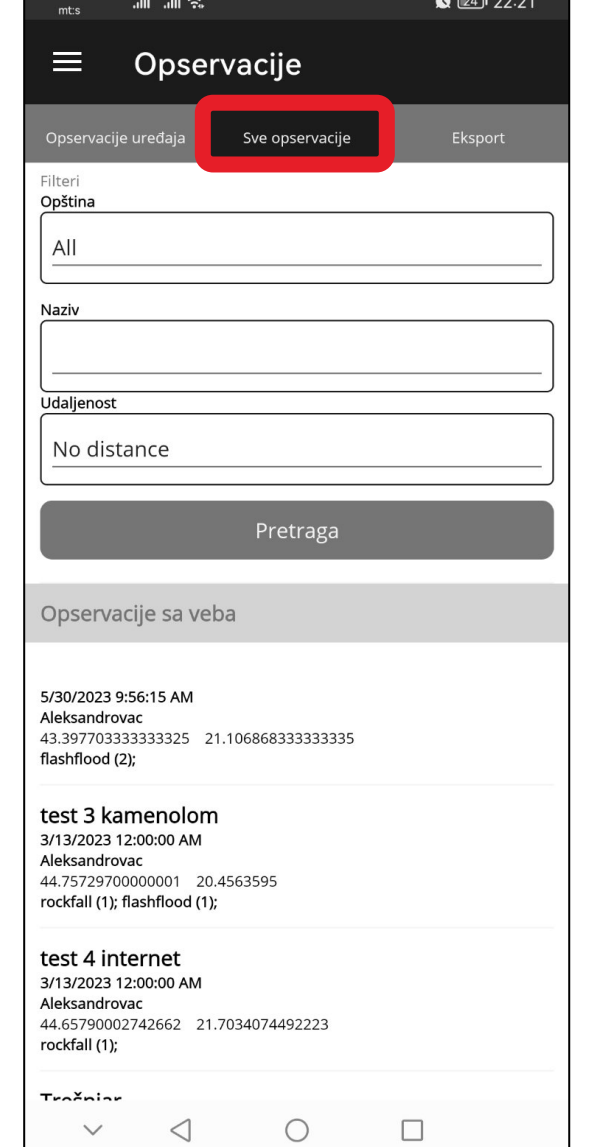

Kroz ovaj panel mogu se pregledati opservacije svih ostalih korisnika u bazi po svim panelima (nije moguća izmena podataka)

> Moguće je pretraživanje prema JLS, po nazivu, udaljenosti itd…

#### A1 SRB **RMB**<br>mt:s A1 SRB **WHILE** 冷 liu liu  $\circledcirc$  (32)  $\neq$  22:00 論 血(家)  $m$ t:s A1 SRB **WHITE** 冷脈血  $\circledcirc$  (32)  $\neq$  22:00 Opservacije  $\equiv$ Opservacije ≡  $m$ t:s Opservacije Opservacije uređaja Sve opservacije Eksport Eksport Opservacije uređaja Sve opservacije Opservacije za eksportovanje  $\Box$  Označi sve Opservacije za eksportovanje 6/14/2023 10:17:16 PM 44.7834939 20.4210148 proba 3/21/2023 9:45:46 PM 44.7835831 20.4214479 Eksportuj izabrano Eksportuj izabrano Eksport podataka Odabrani podaci su eksportovani na udaljeni server OK  $\triangleleft$  $\Box$ **INE WUNLU DAINN**  $\triangleleft$  $\bigcirc$  $\Box$  $\checkmark$ **LD . IDA | WORLD BANK GROUI**

Kroz ovaj panel mogu se izvesti podaci u bazu podataka, Potrebna je internet konekcija…

### OTPORNOST PUTNE MREŽE

## **Preporuke za rad na terenu!**

- Prilikom rada na terenu, poželjno je imati internet konekciju.
- Poželjno je uključiti GPS lociranje…
- Preporučuje se pravljenje najmanje 3-4 fotografije po opservaciji…
- Sve dok su opservacije samo snimljene na uređaju ali ne i eksportovane, moguće je unositi izmene (npr. naknadno u bazi)…
- Tim treba da čini najmanje dve osobe…
- Poželjno je uneti što više podataka u zavisnosti od situacije na terenu….

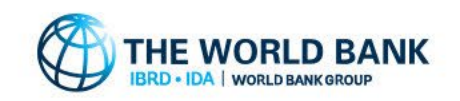